### **Särskilda installationsinstruktioner CheckWatt CM10 till GoodWe Hybridväxelriktare Uppdaterad 2023-10-17**

Installation av CheckWatt CM10 samt GoodWe växelriktare sker enligt respektive installationsmanual. Följande dokumentation beskriver specifikt hur kommunikation upprättas mellan CheckWatt CM10 och GoodWe Hybridväxelriktare.

Kommunikation mellan CM10 och GoodWe hybridväxelriktare sker med Modbus TCP via nätverkskabel av typen CAT6 FTP. Kontrollera att det är rätt dongle för växelriktaren.

### **Kompatibla växelriktare:**

Goodwe 5-10k ET (med Wifi+LAN 1.0 dongle) Goodwe 5k-10k ET Plus+ (med Wifi+LAN 1.0 dongle) Goodwe 15k-30k ET (med Wifi+LAN 2.0 dongle) Goodwe BT (med Wifi+LAN 1.0 dongle)

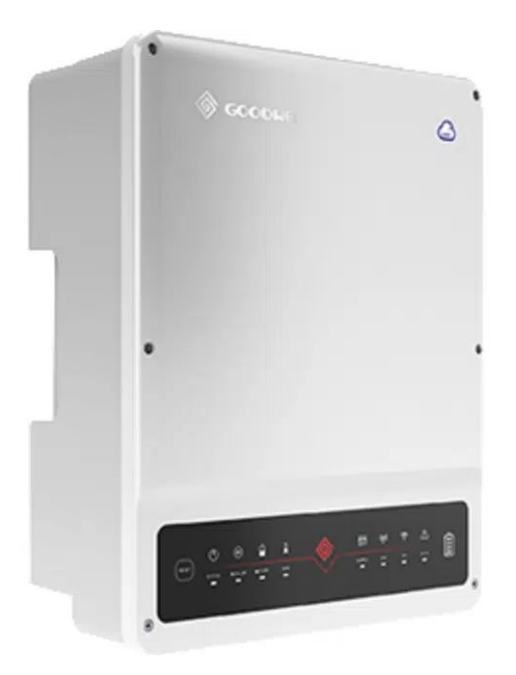

## Check**Watt**

Marketenterivägen 1 415 27 Göteborg SWEDEN

#### **1. Internet och IP inställningar i GoodWe**

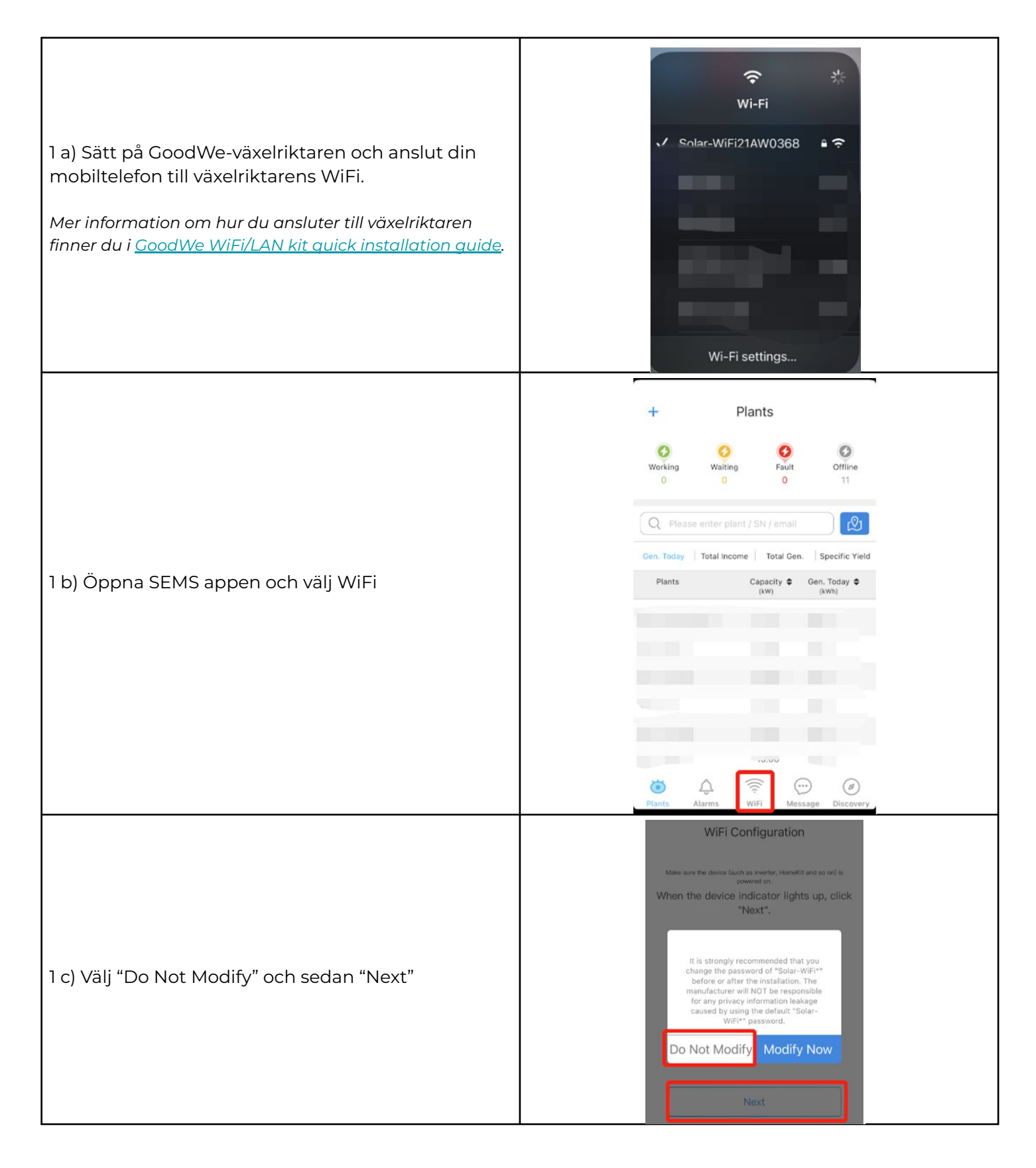

### **OCheckWatt**

Marketenterivägen 1 415 27 Göteborg SWEDEN

### **1. Internet och IP inställningar i GoodWe**

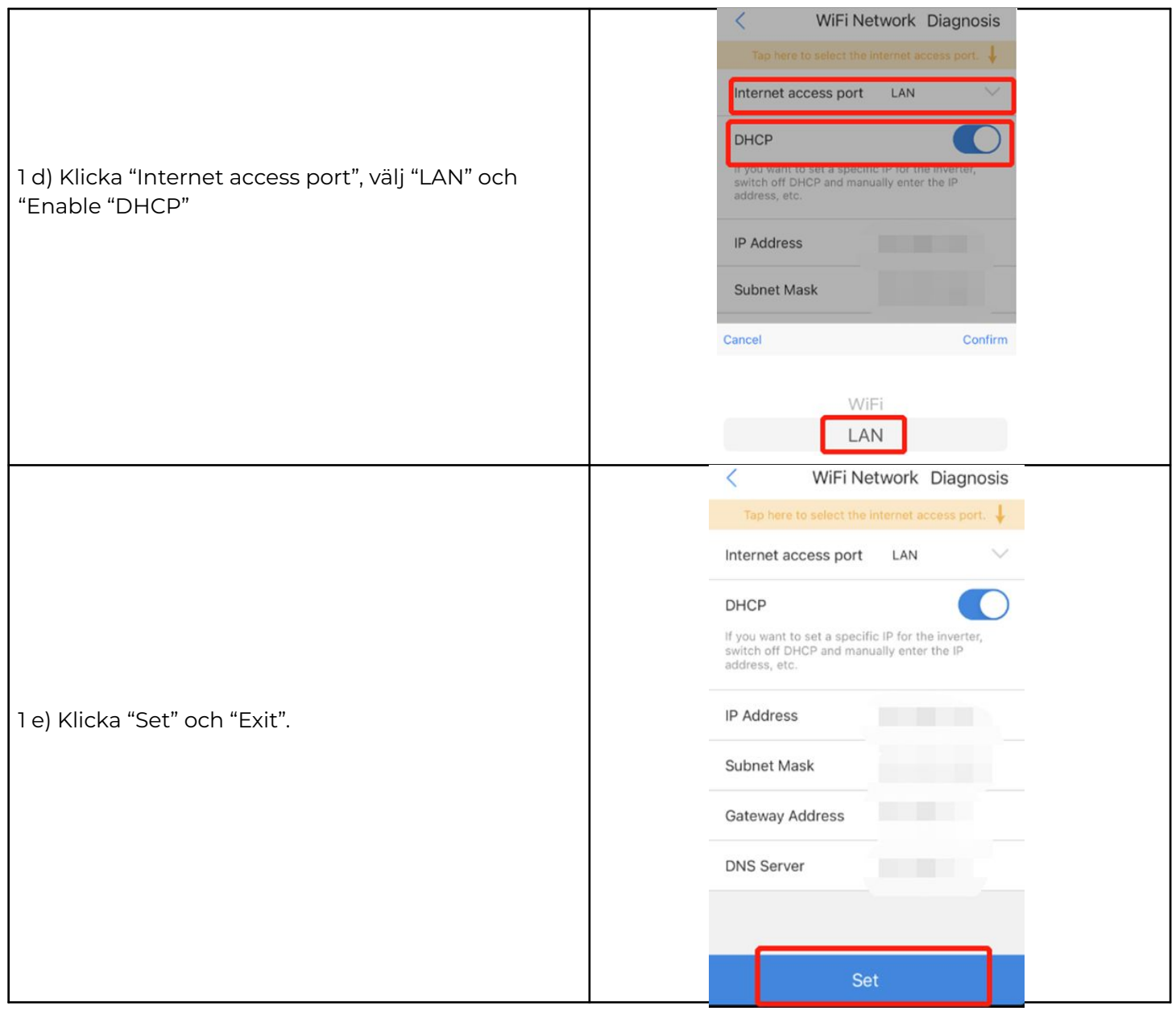

# $\bigcirc$ CheckWatt

Marketenterivägen 1 415 27 Göteborg SWEDEN

### **2. Fysisk koppling mellan CM10 och GoodWe**

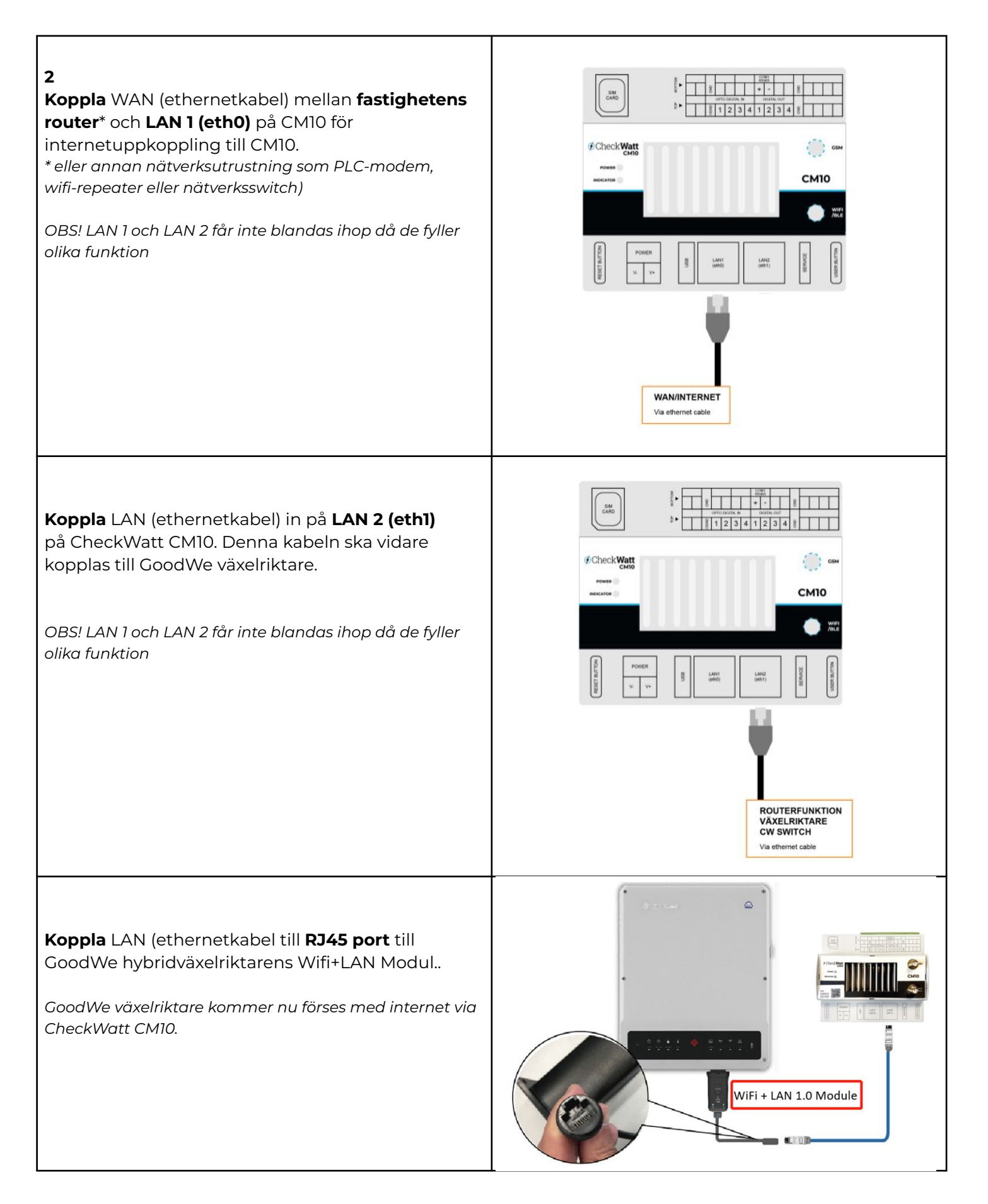

## CheckWatt

Marketenterivägen 1 415 27 Göteborg **SWEDEN** 

### **3. Kontrollera internetuppkoppling**

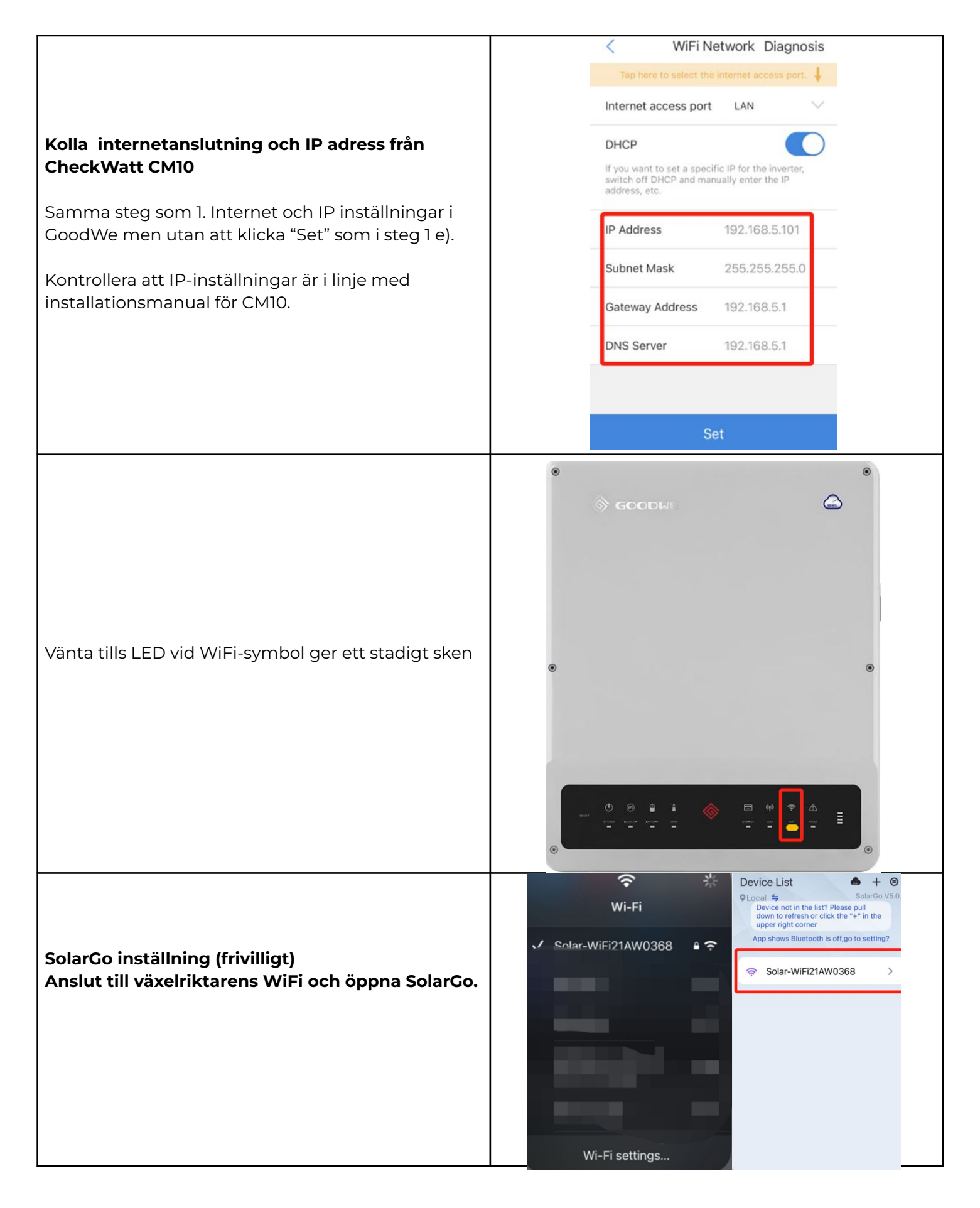

## **CheckWatt**

Marketenterivägen 1 415 27 Göteborg **SWEDEN** 

#### **3. Kontrollera internetuppkoppling**

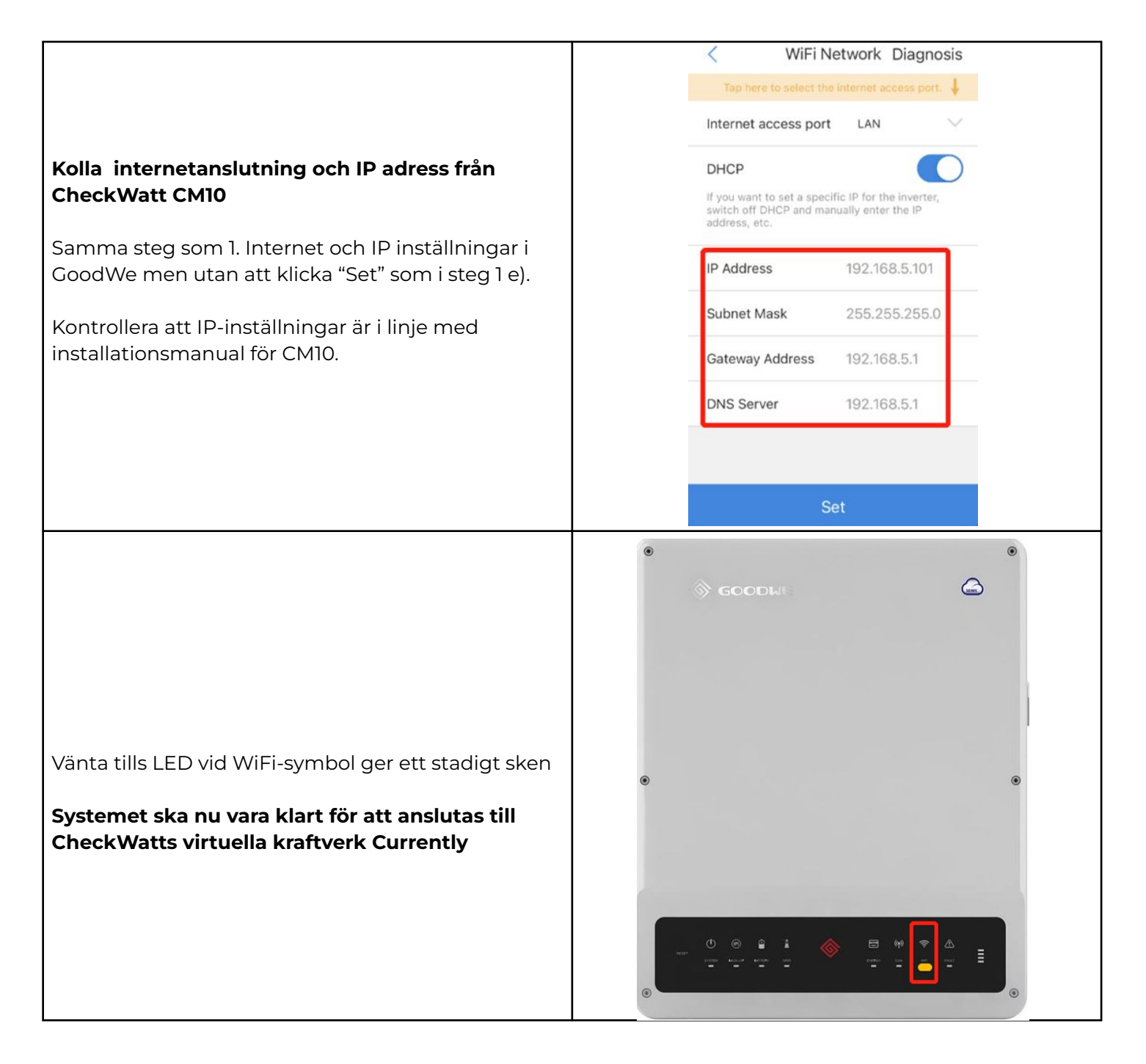

## **OCheckWatt**

Marketenterivägen 1 415 27 Göteborg **SWEDEN** 

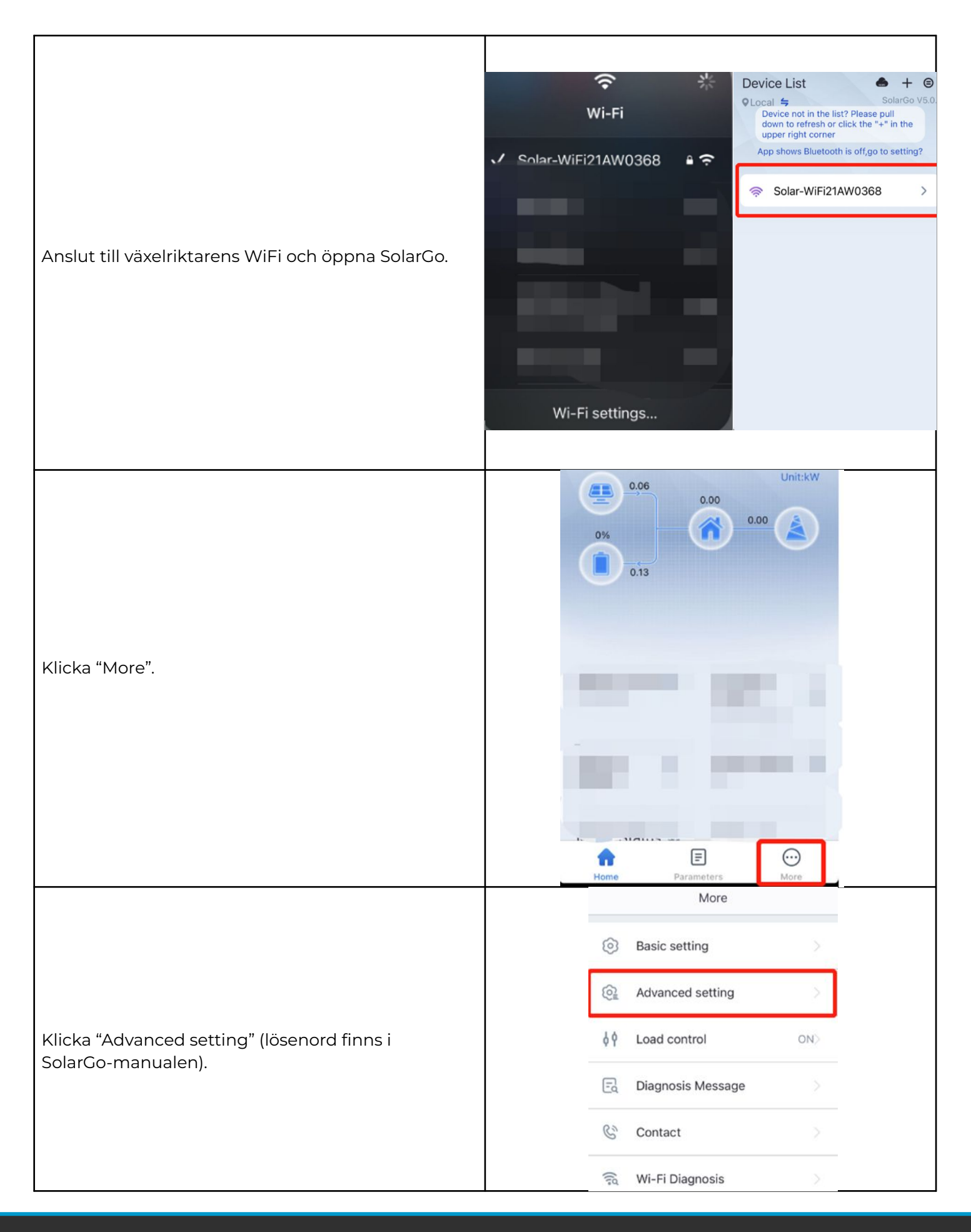

# **OcheckWatt**

Marketenterivägen 1 415 27 Göteborg SWEDEN

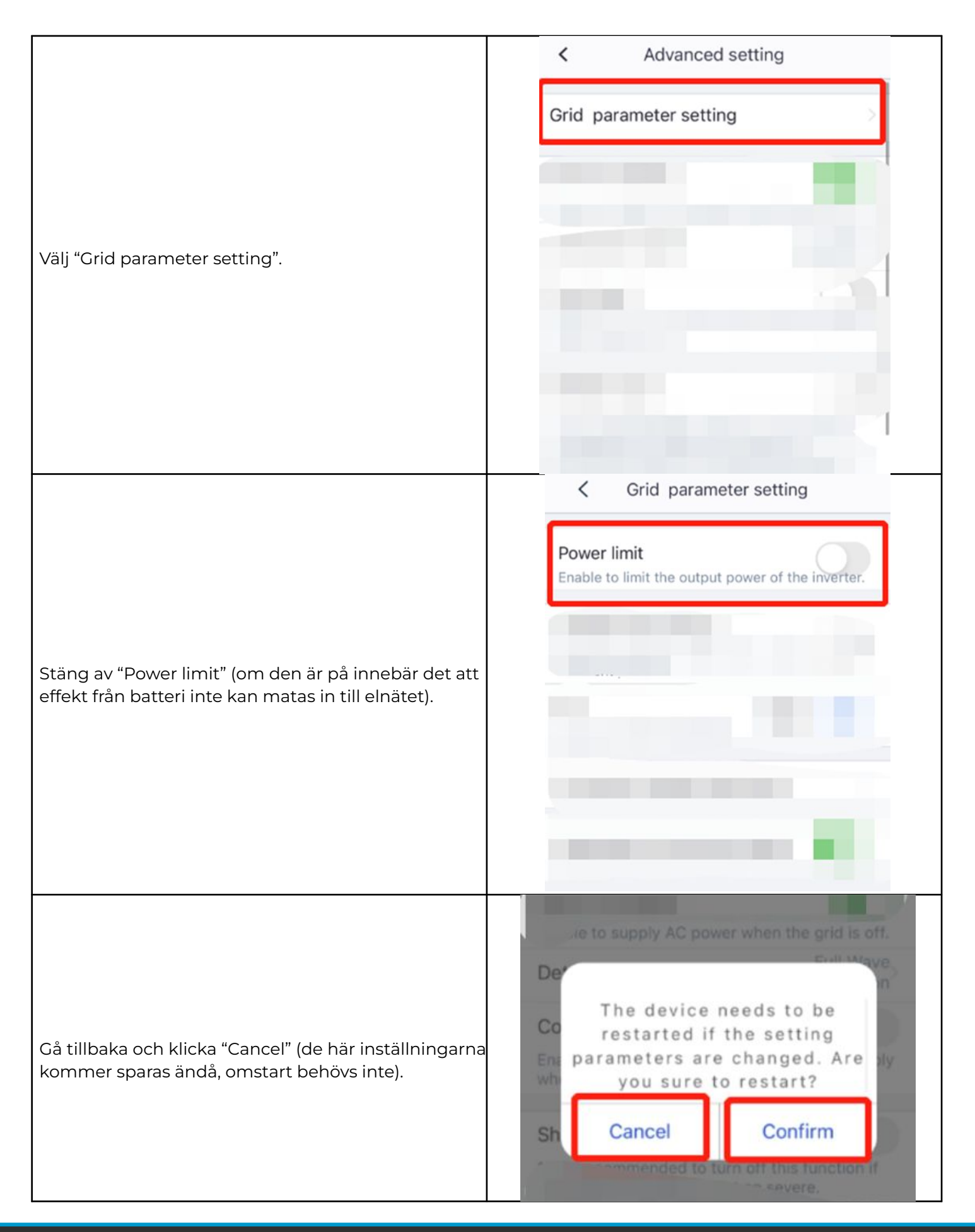

# **OCheckWatt**

Marketenterivägen 1 415 27 Göteborg SWEDEN

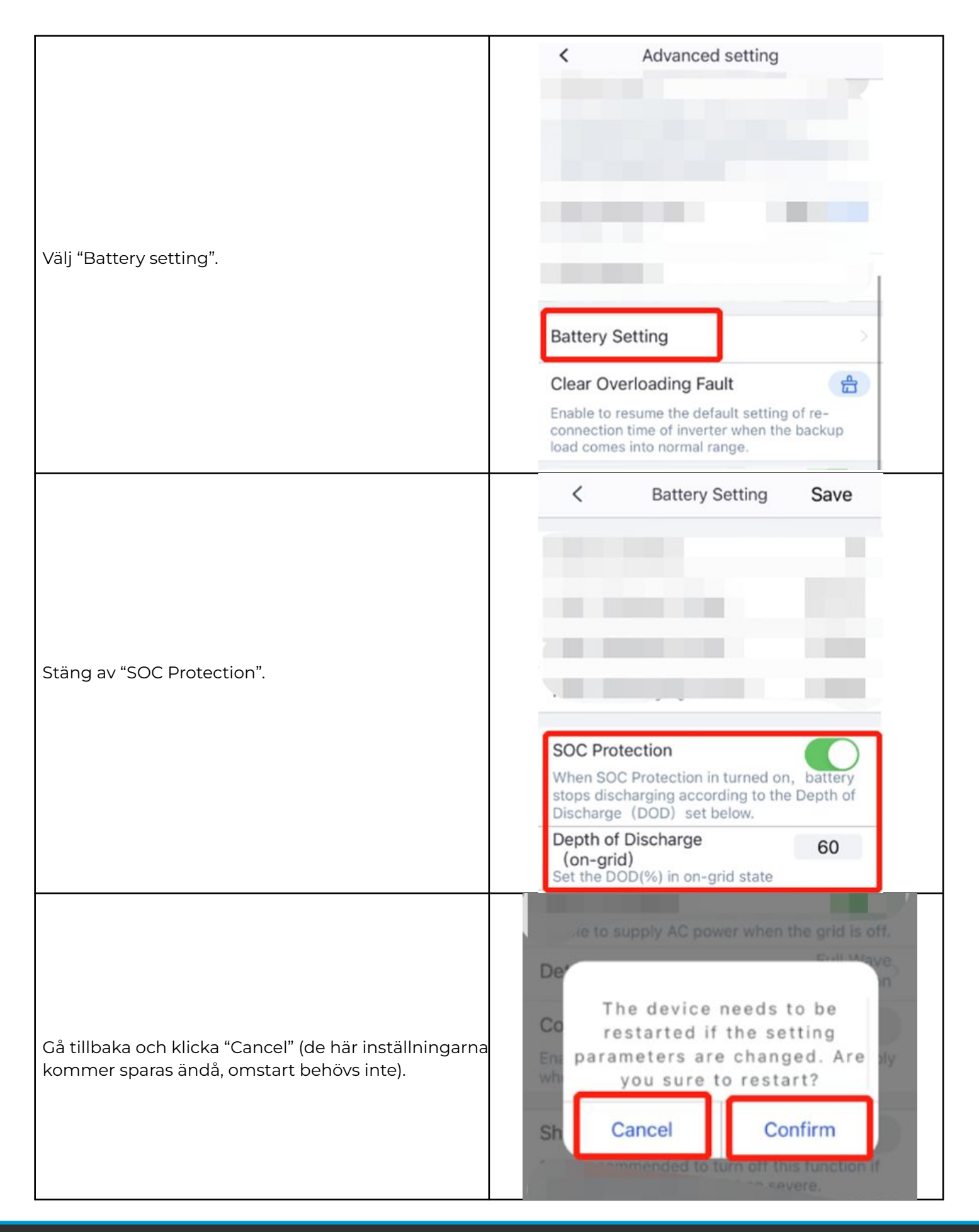

# CheckWatt

Marketenterivägen 1 415 27 Göteborg SWEDEN